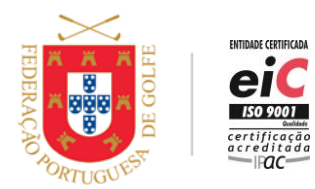

www.fpg.pt

# **HOW TO REGISTER FOR MYFPG?**

To register for myFPG, the player only needs to be federated, to know their Federation number and to have a valid email address in the Federation.

## **Register in myFPG**

- Access myFPG at <https://my.fpg.pt/> or through the Portuguese Golf Federation's website <http://portal.fpg.pt/> myFPG
- Click on *Register*
- Enter your Federation number and click *Register*
- Verify data and *Confirm Registration*
- You will receive an e-mail with a link to reconfirm
- Set and confirm the password for myFPG, select the communication options and accept the conditions
- Click on *Create User*

## Information:

- If there is no email address or if it is no longer active, the player should contact the Home Club or the Federation to insert or update their email address.
- The instructions available under *Help* (*Register*) include step by step details.

# **HOW TO ACCESS MYFPG?**

To access myFPG, the player only needs to be registered and to know their Federation number and password.

#### **Access myFPG**

- Access myFPG at <https://my.fpg.pt/> or through the Portuguese Golf Federation's website <http://portal.fpg.pt/> myFPG
- Click on *Login*
- Insert your Federation number and password
- Can select the option *Remember me*
- Click on *Login*

## Information:

• If password is lost, click on *Recover Password*

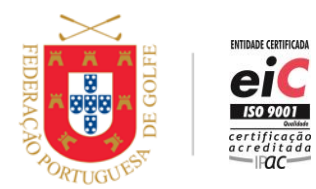

www.fpg.pt

# **HOW TO UPDATE PROFILE DATA IN MYFPG?**

To update profile data in myFPG, the player only needs to be registered and to know their Federation number and password.

# **Update profile data in myFPG**

- Access myFPG
- Click on *Profile*
- Click on *Edit Profile*
- Update data for:
	- − Address
	- − Email
	- − Telephone
	- − Fiscal Number
	- − Nationality
	- − Communication options
	- − Confidentiality of Results
	- − Profile Image
	- − Request correction of birth date on *Request Correction*
- Click on *Save*

## Information:

• To update any other data, contact the Home Club or the Federation.